# Dell Chassis Management Controller for Dell EMC PowerEdge FX2 Version 2.20

Release Notes

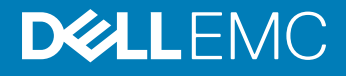

#### Notes, cautions, and warnings

- () NOTE: A NOTE indicates important information that helps you make better use of your product.
- △ CAUTION: A CAUTION indicates either potential damage to hardware or loss of data and tells you how to avoid the problem.
- Marning: A WARNING indicates a potential for property damage, personal injury, or death.

© 2014 - 2018 Dell Inc. or its subsidiaries. All rights reserved. Dell, EMC, and other trademarks are trademarks of Dell Inc. or its subsidiaries. Other trademarks may be trademarks of their respective owners.

2018 - 12

# Contents

| 1 Dell Chassis Management Controller for Dell EMC PowerEdge FX2          | 5  |
|--------------------------------------------------------------------------|----|
| Version                                                                  |    |
| Release Date                                                             | 5  |
| Previous Version                                                         | 5  |
| Importance                                                               | 5  |
| 2 Platforms Affected                                                     | 6  |
| 3 License Requirements                                                   | 7  |
| 4 What is Supported                                                      | 8  |
| Supported Web Browsers and Operating Systems                             |    |
| 5 What is New                                                            | 9  |
| Release 2.10                                                             | 9  |
| Release 2.0                                                              | 9  |
| Release 1.42                                                             |    |
| Release 1.41                                                             |    |
| Release 1.40                                                             |    |
| Release 1.32                                                             |    |
| Release 1.30                                                             | 10 |
| 6 Fixes                                                                  | 12 |
| Release 2.10                                                             | 12 |
| Release 2.00                                                             |    |
| Release 1.42                                                             |    |
| Release 1.40                                                             |    |
| Release 1.33                                                             |    |
| Release 1.32                                                             |    |
| Release 1.30                                                             |    |
| 7 Important Notes                                                        | 13 |
| 8 Known Issues                                                           | 14 |
| Different PCIe card device name displayed on the iDRAC and CMC GUIs      |    |
| Error occurs while importing CMC configuration file                      |    |
| Value of power available for server power on increases after PSU failure | 14 |
| Unable to view chassis logs from remote RACADM                           |    |
| Static IPv6 IP address can be assigned to iDRAC blades                   | 15 |
| 9 Limitations                                                            | 16 |
| 10 PSOC Read Me                                                          | 17 |

| Release Version:13                            | 17 |
|-----------------------------------------------|----|
| Release Version:12                            | 17 |
| Release Version:11                            |    |
| Release Version:10                            | 17 |
| 11 Installation                               |    |
| Prerequisites                                 |    |
| Installation Instructions                     | 18 |
| 12 Accessing documents from Dell Support site | 19 |
| Latest Release Notes                          |    |
| Using direct links                            | 19 |
| Using the product selector                    | 19 |
| 13 Contacting Dell EMC                        | 20 |

# Dell Chassis Management Controller for Dell EMC PowerEdge FX2

The Dell Chassis Management Controller (CMC) for Dell EMC PowerEdge FX2 is a System Management hardware and software solution for managing the Dell EMC PowerEdge FX2 chassis.

# Version

2.20

### **Release Date**

August 2018

# **Previous Version**

2.10

# Importance

RECOMMENDED: Dell recommends applying this update during your next scheduled update cycle. The update contains feature enhancements or changes that help keep your system software current and compatible with other system modules (firmware, BIOS, drivers, and software).

# **Platforms Affected**

Dell Chassis Management Controller (CMC) for Dell PowerEdge FX2 supports the following: Chassis:

- Dell PowerEdge FX2
- Dell PowerEdge FX2s

#### Sleds:

- Dell PowerEdge FC640
- Dell PowerEdge FD332
- Dell PowerEdge FC430
- Dell PowerEdge FC630
- Dell PowerEdge FC830
- Dell PowerEdge FM120x4

#### IOMs:

- Dell PowerEdge FN 410S I/O Aggregator
- Dell PowerEdge FN 410T I/O Aggregator
- Dell PowerEdge FN2210S I/O Aggregator
- Dell PowerEdge FX2 1 Gb x8 RJ45 pass-through module
- Dell PowerEdge FX2 10 Gb x8 SFP pass-through module

# **License Requirements**

CMC supports software licensing to use advanced systems management features. For more information, see the *Dell Chassis Management Controller for Dell EMC PowerEdge FX2 User's Guide*.

# What is Supported

# Supported Web Browsers and Operating Systems

- Microsoft Internet Explorer 11
- Microsoft EDGE
- Safari 10.1.2
- Safari 11.1.2
- Mozilla Firefox 61
- Mozilla Firefox 62
- Google Chrome 68
- · Google Chrome 69

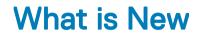

- Changing the iDRAC DNS name from CMC.
- Enabling CLI prompt to display chassis name.
- Supporting two new COMMs cards Intel 10Gb NICs—Dell P/N C4D5P and 4V7G2

# Release 2.10

- Supporting PowerEdge FD332 HBA330 storage solution on PowerEdge FX2s chassis.
- Updating the Linux kernel open source package to version 4.9.31.
- · Enabling windows file sharing protocol version SMBv2 and SMBv3.
- Updating the OpenSSH open source package to version 7.6p1. The minimum key length required for SSH is 1024 bits.
- · Supporting slot names with a length of 24 characters to identify individual servers.
- Enabling SNMP trap for the TMP8501 alert.
- · Extending fabric flex address configuration support in chassis profile .xml file.
- · Supporting 128-bit session identifiers.
- Federal Information Processing Standards (FIPS) 140-2 cryptography capability. The CMC 2.00 release is FIPS certified version (Certification Number: #2861).
- · Firmware and driver refresh of COMMs cards on Dell's 14th generation of PowerEdge servers.

#### Release 2.0

- Supporting PowerEdge FC640 sled on the PowerEdge FX2/FX2s chassis.
- · Enabling Fault Tolerant Power Supply Redundancy control.
- Updating the physical mapping of TOR switch ports to Dell EMC's 14th generation server ports using LLDP open source package version 0.7.7.
- Supporting X16 Gen 3 PCIe IDT retimer Mezz Card.
- Collecting CMC dumplogs as part of the server's SupportAssist tab.
  - Integrating ZIP open source package version 3.0 for SupportAssist.
  - Integrating LSOF open source package version 4.86 for SupportAssist.
- Monitoring CMC Fan sensors PWM using RACADM:
  - getsensorinfo
- · Integrating the event filter configurations on chassis profile XML file.
- · Updating the OpenSSL open source package to version 1.0.2K.
- Updating the OpenSSH open source package to version 7.4p1.
- Updating enterprise OID in the SNMPv3 trap.
- · Extending SNMP protocol and custom discovery port configuration in GUI.
- Extending SNMPv3 trap configuration support in WSMan.
- Configuring CMC using WSMan for the following SNMPv3 user attributes:
  - userAdminSNMPv3Enable
  - userAdminSNMPv3AuthenticationType
  - userAdminSNMPv3PrivacyType
- Monitoring CMC using WSMan for the following sensors:

- Fan sensor speed
- Temperature sensor for chassis and servers
- Supporting 2400W PSU on CMC version >= 1.4x.

# Release 1.42

 Federal Information Processing Standards (FIPS) certified. Certification Number: #2861. For details, see www.csrc.nist.gov/ groups/STM/cmvp/documents/140-1/140val-all.htm#2861

### Release 1.41

· Updated the OpenSSL open source package to version 1.0.2j.

### Release 1.40

- Federal Information Processing Standards (FIPS) 140-2 cryptography capability.
- · Disabling AC Power Recovery.
- · Performing racresetcfg from CMC GUI.
- · Updating the OpenSSL open source package to version 1.0.2f.
- · Updating the OpenSSH open source package to version 7.1p1.
- · Updating glibc to version 2.23 to address new security vulnerabilities.
- TLS 1.2 and TLS 1.1 by default.
- · User configuration option to enable TLS 1.0 using RACADM.
- SNMPv3 configuration only in RACADM.
- · Querying the health status of the chassis components using WSMan.
- Initiating Quick Deploy of blade through RACADM.
- · Configuring CMC using WSMan for the following features:
  - Host Name of Chassis
  - IP Configuration
  - DNS
  - DNS Registration
  - NTP
  - Change Default Password
- · Sending alerts when the power state of an IOM changes and when a power ON of IOM fails.
- Populating CMC Device name correctly in the inventory.

# Release 1.32

· Quick link to the Dell Tech Center from CMC Web GUI.

### Release 1.30

- · Firmware and driver refresh of COMMs cards on Dell's 13th generation of PowerEdge servers.
- · Capture and replicate chassis configurations through XML, based on the Chassis Configuration Profile.
- Support for blinking server identification LED from Quick Link on the Homepage.
- Backup or restore through XML, based on the Chassis Configuration Profile.
- Create and deploy a library of Boot Identity Profiles (boot from iSCSI/SAN configurations) to enable quick restore of workload to a spare server.
- Populate iDRAC DNS setting from the CMC Quick Deploy page.

- Display iDRAC DNS name as the slot name.
- Option to view iDRAC LCLog results directly in CMC after applying a Server Configuration Profile.
- Support for Secure IOM mode. Secure IOM provides additional CMC security to support IOMs running in UC-APL secured environments.
- Support for launching IOA GUI on the Homepage and I/O Module overview page.

# **Fixes**

• Fixed an issue causing the PLX switches to power off when any sled in the chassis is powered down when PCIe reassignment is enabled.

# Release 2.10

- · Fixed an issue causing a control panel synchronization failure during CMC firmware update.
- Fixed an issue causing the PCIe adapters to potentially not link at the correct width or speed during sled reset.

# Release 2.00

- Fixed an issue causing shutdown of servers in redundancy alert only (RAO) mode during power supply failure.
- Fixed an issue causing continuous rebooting of CMC (version <= 1.3x) with 2400W PSU.
- Fixed an issue causing failure of racresetcfg, when the six RSA-4096 or four RSA-2048, and two 2048 DSA SSH public keys are uploaded to the CMC.

# Release 1.42

• Fixed an issue causing unavailability of a raid licence resulting in foreign configuration during a CMC reset.

# Release 1.40

Fixed an issue that caused the Server Profile page to hang when a profile is applied to multiple servers.

# Release 1.33

· Fixed an issue that occasionally prevented CMC from applying the desired Fan PWM after a CMC reset.

# Release 1.32

- Fixed the Server/Host OS Network Flap issue, which occurs occasionally on Modular platforms for a short duration during CMC initialization.
- Fixed the Server/Host OS Network port off issue, which occurs after CMC reset on Full-height Modular platforms when the second network daughter card is not installed.
- Fixed an issue causing the CMC Web GUI to become unresponsive while using Active Directory login with WinRM.
- Fixed an issue causing memory-full condition when the internal log files are overgrown.

# Release 1.30

Fixed an issue with the "getmacaddress –m <server> –t iscsi" command displaying non-iSCSI MAC addresses after using the iSCSI filter.

# 7

# **Important Notes**

- CMC network default setting is Static with IP address of "192.168.0.120". Complete the CMC network setup by directly connecting a client system on the same network. For more information, see the *Chassis Management Controller for PowerEdge FX2 Version 2.20* User's Guide available at **dell.com/cmcmanuals**.
- Connecting the STK/Gb2 port of the CMC, located at the back of the chassis, to the management network can cause network disruption if not properly cabled and configured in CMC. Before using the STK/Gb2 port of the CMC, see the *PowerEdge FX2 Owner's Manual* available at **dell.com/support/manuals**.
- The PCIe cards are allocated to sleds based on the sled type, for more information, see the Chassis Management Controller for
   PowerEdge FX2 Version 2.20 User's Guide available at dell.com/cmcmanuals. This is applicable to Dell PowerEdge FX2s chassis.
- Some advanced features require CMC enterprise license. For more information about the CMC licenses, see the Chassis Management
   Controller for PowerEdge FX2 Version 2.20 User's Guide available at dell.com/cmcmanuals.
- Storage features using Storage Sleds require a storage license. For more information about storage licenses, see the Chassis
   Management Controller for PowerEdge FX2 Version 2.20 User's Guide available at dell.com/cmcmanuals.
- When Certificate Validation is "Enabled", FQDN of the system should be provided. If the IP address of the Domain Controller is specified when the certificate validation is enabled, the Active Directory login may not work.
- The cfgRacTuneIdracDNSLaunchEnable object and the "iDRAC Launch Method" setting on the Chassis Overview > Setup > General CMC Graphical Interface requires the Chassis Configuration Administrator privilege.
- Microsoft Windows Server 2012, Windows Server 2008 R2, Windows 7 do not support TLS 1.2 and TLS 1.1. Install update below to enable TLS 1.2 and TLS 1.1 as a default secure protocols in WinHTTP in Windows. For details, see the Microsoft knowledge base article 3140245 at support.microsoft.com.
- · Supports LDAP authentication with OPEN-DS. OPEN-DS must have DH key larger than 1024 bits.

# **Known Issues**

8

# Different PCIe card device name displayed on the iDRAC and CMC GUIs

| Description                  | PCIe card device name displayed on the iDRAC GUI and CMC GUI is not same for Broadcom/Qlogic 10G card. |
|------------------------------|----------------------------------------------------------------------------------------------------|
| Resolution                   | Refer to the iDRAC GUI, it is accurate and current.                                                    |
| Versions/Systems<br>affected | None                                                                                                   |

#### Error occurs while importing CMC configuration file

| Description                  | An error occurs while importing CMC configuration file using local or remote RACADM.                                                                                                |  |
|------------------------------|----------------------------------------------------------------------------------------------------|--|
| Resolution                   | This issue occurs when IPv6 is enabled or disabled from the configuration file. Enable or disable IPv6 using the command, racadm config -g cfgIPv6LanNetworking -o cfgIPv6Enable 0. |  |
| Versions/Systems<br>affected | CMC for PowerEdge FX2 1.10 or later                                                                                                    |  |

# Value of power available for server power on increases after PSU failure

| Description                  | The value of "Power Available for Server Power-on" can increase after PSU failure and recovery, without any changes to the underlying chassis hardware components.  |
|------------------------------|----------------------------------------------------------------------------------------------------|
| Resolution                   | For actual power consumption of the chassis, in the CMC GUI, go to the <b>Chassis Overview &gt; Power &gt; Power</b><br><b>Monitoring &gt; System Input Power</b> . |
| Versions/Systems<br>affected | All versions of FX2/FXs                                                                                                    |

#### Unable to view chassis logs from remote RACADM

later.

| Description                  | Unable to view chassis logs from remote RACADM                 |
|------------------------------|----------------------------------------------------------------|
| Resolution                   | None<br>Use firmware RACADM instead, to view the chassis logs. |
| Versions/Systems<br>affected | All CMC versions for PowerEdge FX2 2.10 using OM 911 and       |
| Tracking number              | 109003                                                         |

# Static IPv6 IP address can be assigned to iDRAC blades

 Description
 Static IPv6 IP address can be assigned to iDRAC blades using RACADM deploy command even when the IPv6 interface of iDRAC is disabled.

 Resolution
 None There is no functionality loss.

 Versions/Systems affected
 All CMC versions for PowerEdge FX2.

 Tracking number
 111023

# Limitations

#### Issue 1:

| Description                  | In the Microsoft Edge browser, the <b>Boot Identity Profiles</b> page in the CMC GUI is slow when 1500 or more MAC addresses are created from the MAC pool for the Boot Identity profile. |
|------------------------------|----------------------------------------------------------------------------------------------------|
| Resolution                   | Create less than 1500 MAC address in the Microsoft Edge browser. Use other supported browsers for more than 1500 MAC addresses.                                                           |
| Versions/Systems<br>affected | CMC for PowerEdge FX2 1.40 or later                                                                                                    |

# **PSOC Read Me**

# **Release Version:13**

- · Added I2C master module to read temperature sensor as master.
- Allocated space in the DPM for enable/disable temperature sensor reading as master and sensor reading configurations.

# **Release Version:12**

- · Defined a bit in the Virtual Status Register for rereading XML data.
- · Defined an IOM to CMC Doorbell bit to alert the CMC to reread XML data.

### **Release Version:11**

- Allocated space in the DPM for Port On or Off feature.
- · Minor corrections to ID STATUS register description.
- · Corrected error in I2C communication with switch CPU introduced in PSOC 0A.

#### **Release Version:10**

- · Fixed error in handler for CMC side I2C that was causing missed data.
- · Added correction for Cypress initialization code to allow for proper soft reset after bootloader reprogramming.

# Installation

# **Prerequisites**

See the Dell Chassis Management Controller for Dell EMC PowerEdge FX2 Version 2.20 User's Guide for the following information:

- · Prerequisites
- Hardware and software requirements
- Installation and configuration

Check for latest CMC firmware at **dell.com/support**.

#### Installation Instructions

- 1 Set up initial access to CMC.
- 2 Access CMC through a network.
- 3 Add and configure CMC users.
- 4 Update CMC firmware.

For more information, see the Chassis Management Controller for Dell EMC PowerEdge FX2 Version 2.20 User's Guide available at **www.dell.com/cmcmanuals**.

# Accessing documents from Dell Support site

# Latest Release Notes

To access the latest Release Notes for this version, follow these steps:

- 1 Go to www.dell.com/cmcmanuals.
- 2 Click the link for this version of CMC.
- 3 Click Manuals & documents.

### Using direct links

You can directly access the documents using the following links:

#### Table 1. Direct links for documents

| URL                                               | Product                                              |
|---------------------------------------------------|------------------------------------------------------|
| dell.com/cmcmanuals                               | Chassis Management Controller (CMC)                  |
| dell.com/idracmanuals                             | iDRAC and Lifecycle Controller                       |
| dell.com/openmanagemanuals                        | Enterprise System Management                         |
| dell.com/serviceabilitytools                      | Serviceability Tools                                 |
| dell.com/OMConnectionsClient                      | Client System Management                             |
| dell.com/OMConnectionsEnterpriseSystemsManagement | OpenManage Connections Enterprise Systems Management |

### Using the product selector

You can also access documents by selecting your product.

- 1 Go to www.dell.com/cmcmanuals.
- 2 Click Browse all products.
- 3 In the All products/Software section, click Enterprise Systems Management.
- 4 Click **Chassis Management Controllers** and then click the required link.
- 5 Click **Manuals & documents** To view the document, click the required document link.

# **Contacting Dell EMC**

#### (i) NOTE: If you do not have an active Internet connection, you can find contact information on your purchase invoice, packing slip, bill, or Dell EMC product catalog.

Dell provides several online and telephone-based support and service options. Availability varies by country and product, and some services may not be available in your area. To contact Dell EMC for sales, technical support, or customer service issues, go to www.dell.com/ contactdell.